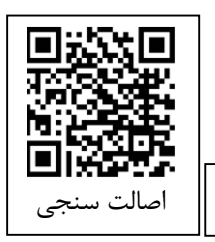

خالصه انگلیسی این مقاله با عنوان: Beauty and Performance of Post Production in Architectural Engineering

**مقاله کاربردی** در همین شماره به چاپ رسیده است.

شهر سازی ایران، دورۀ ۴ ، شمارۀ ۷، پاییز و زمستان ۱۴۰۰ ، صفحه ۱۳ ۲–۲۲۵ تاریخ دریافت: 07 /6/ ،99 تاریخ بررسی اولیه: 3/7/ ،99 تاریخ پذیرش: 32 /9/ ،99 تاریخ انتشار:  $1400/5/11$ 

## **زیبایی و عملکرد پست پروداکشن در مهندسی معماری**

**پیمان نقی پور\*** کاردانی پیوسته رشته نقشهکشی معماری و مؤسسه آموزش عالی غیردولتی - غیرانتفاعی صبا ارومیه، ایران

**چکیده: <sup>پ</sup> ست پروداک شن در معماری ب سیار ضروری ا ست که معموالً در تمام کارهای کوچک و بزرگ روی عکس**  خروجی (رندر تصـویر) برای زیبا و پوپا کردن تصـاویر انجام می5یرد و همچنین باعث بهبود حالت کلی رندر توسـط نرمافزارهای گرافیکی مانند فتوشاپ می شود. در این راستا در مقاله حاضر برای اولین بار در جهان سعی شده است تا زیبایی و عملکرد پست پروداکشن در مهندسی معماری مطرح و ارائه داده شود. هدف از انجام این پژوهش، نزدیک **شدن به پا سخ ا(ن پر سش ا ست که آ(ا رندر ت صو(ر پروژههای معماری را در فتو شاپ پ ست پروداک شن کنیم (ا در نرمافزاری همچون تِری دی اِس مَکس حرفه ا(ی رندر بگیر(م؟ آ(ا با پ ست پروداک شن میتوان ح م خام رندر گرفته شده را به واقعیت صحنه رندر ت صو(ر ت د(ل کرد؟ برر سی نقطه ضعفهای رندرهای گرفته شده و کم ود وقت برای**  ارائه کار، مهارت و تجربه لازم کار با نرمافزار فتوشــاپ و موتورهای رندر این امکان را داد تا با بررســی جزئیات آن **نتی ه قابل ق ول اب پژوهش گرفته شووود. در نها(ت، در ا(ن مقاله به ا(ن باور میرسوویم که برای ارائه بهتر و واقعیتر** تصاویر سه بعدی (رندر تصویر) پروژههای معماری نیاز به نرمافزار فتوشاپ امری اجتناب ناپذیر است. **واژگان کلیدی:** معماری، پست پروداکشن، رندر تصویر، فتوشاپ، طراحان.

خارقالعاده است )2017 ;Naghipour). در بین <sup>5</sup> آرتیستهای نهضت گرافیک معماری، پدرو فرناندز یکی از سرشناسترین هنرمندان عرصهی ایجاد تصاویر خارقالعاده معماری در دنیا میباشد ) ;Naghipour 2017(. برخالف عقیده همگانی پست پروداکشن معماری فقط یک مونتاژ برای ارائه کار نهایی نیست بلکه این کار در معماری خود یک علم بوده و به تجربه و مطالعه زیادی نیاز دارد )2017 ;Naghipour). در <sup>6</sup> رشتههای مهندسی معماری، عکاسی ، فیلمسازی و

- 4 Photoshop
- <sup> $\triangle$ </sup> Pedro Fernoundes
- 6 Photography

*[peyman.naghipour@yahoo.com](mailto:peyman.naghipour@yahoo.com)*\*

**مقدمه 1-**

امروزه استفاده از هنر گرافیک<sup>۱</sup> در ارائههای معماری<sup>۲</sup> جزء جدانشدنی از هر پروژه معماری شده است. بکارگیری تکنیکهای ویژه و حرفهای در <sub>ن</sub>ندرگیری و پست پروداکشن<sup>۳</sup> در معماری تبدیل به رقابتی جذاب و هنری برای طراحان و معماران و گرافیستها یا سی جی آرتیستهاست ) ;Naghipour 2017). در این رقابت جذاب نرمافزاری مثل فتوشاپ ٔ ، برنامهی کاربردی در ایجاد صحنههایی رؤیایی و

 $\degree$  Post production

<sup>1</sup> 1 Graphics

 $^{\prime}$  Architecture

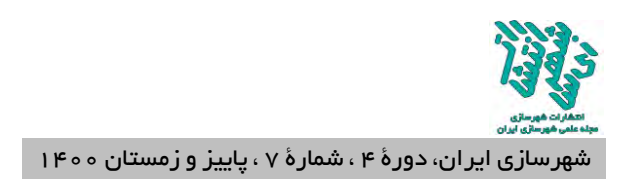

تدوین، پست پروداکشن برای ارائه محصول نهایی بکار )شود برده می 2017 ;Naghipour). اینکه میگوییم پست پروداکشن یک علم است به خاطر این است که هدف پست پروداکشن معماری فقط زیبایی و گول زدن بیننده نیست، بلکه ارائه کار به بهترین روش و صحیحترین راه است. برای بسیاری از افراد، ارائه معماری هنر است )2017 ;Naghipour). افرادی که در خانهها در پشت صفحه کلیدها، قلمها و مدادها قرار دارند، افتخار آفرینی زیادی در کار خود دارند، زیرا مانند همه هنرها، این شکل بیان برای آنها برای باال بردن درک طراحی یک مکان است )-1URL).

در دهههای اخیر، معماران به طور فزایندهای استفاده از فتوشاپ را به عنوان برنامهای برای به دست آوردن تصاویر متنوع یا تصاویر ویرایش شده با حداکثر ارزش زیبایی شناختی، آغاز کردهاند )-2URL). با توجه به مفاد گسترده ویرایش و بهبود تصاویر که برنامه ارائه میدهد، آن را به ابزاری ضروری برای مشاغل تبدیل کرده است )-2URL). چه بخواهید تصویری را از ابتدا ارائه دهید،که آنها را تقویت کنید یا زمینه را برای مدل سازی سه بعدی فراهم کنید، فتوشاپ هرگز شما را دست خالی نمیگذارد )-2URL).

در فتوشاپ، شما همیشه میتوانید از الیهها و ماسکهای تنظیم استفاده کنید تا انعطاف پذیری کار را داشته باشید )-2URL). تعداد الیهها را از پالت الیهها محدود کنید تا عناصر خاصی را مد نظر داشته باشید و با آنها آزمایش کنید تا بدانید که با هر تغییری که ایجاد شده است چگونه با یکدیگر ایجاد و تعامل میکنند  $JURL-2$ 

با کمک ماسک ٰ میتوانید بخشهایی از لایههای متنوع را با زحمت برش دهید )-2URL). همچنین میتوان از تنظیمات مربوط به مناطق خاص تصاویر استفاده کرد )-2URL). همیشه عاقالنه است که برای

خالص شدن از شر هرگونه سردرگمی الیهها را گروهبندی کنید )-2URL).

در این مقاله پس از معرفی فتوشاپ و ویژگی های آن در زمینه پست پروداکشن معماری و تأثیر آن در مهندسی معماری و زیر مجموعه آنها و نمونه آثار پست پروداکشن معماری انجام شده، این پژوهش با تجزیه و تحلیل علمی به آنها پرداخته و سپس پاسخ به پرسشهای این تحقیق جواب داده شده است.

**پیشینه - 2 پژوهش**

اَقای الکس هوگرف<sup>۲</sup> از یک مدل اِسکَچ آپ<sup>۳</sup> بسیار ابتدایی با چند چراغ آمنی<sup>۴</sup> استفاده کرد که فضای داخلی را روشن میکند و برخی از نمای بیرونی را برجسته میکند (تصویر ۱) (3-URL). برای این پروژه خاص، او 55 تصویر از صخرههای ایسلندی جمع آوری کرد و آنها را با هم در فتوشاپ تکهتکه کرد )-3URL). اینجاست که جادو برای هوگرف اتفاق میافتد )تصویر 2( )-3URL). گردش کار وی برای تکیه کردن بافتها، روشنایی و آزمایش با جو و لحن تصاویر، به شدت به فتوشاپ متکی است )-3URL). با گذشت سالها، او یک گردش کار کارآمد و غیر مخرب ایجاد کرده است که به وی اجازه میدهد بدون نیاز به مقابله با صحنههای سه بعدی سنگین و زمانهای طوالنی، تغییرات سریع را انجام داده و به نتایج جوی برسد  $(URL-3)$ 

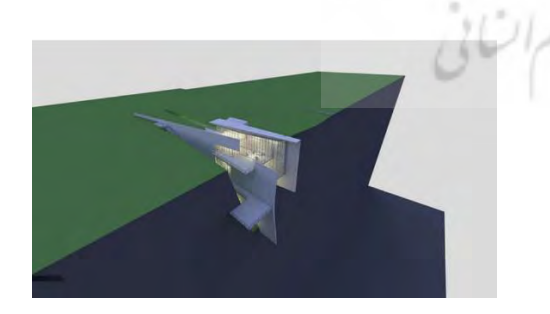

<sup>&</sup>lt;sup>r</sup> Sketch Up

<sup>-</sup>1 Mask

<sup>&</sup>lt;sup>\*</sup> Alex Hogrefe

<sup>4</sup> Omni

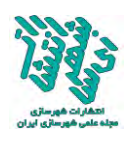

 **1.تصو(ر رندر تصو(ر خام گرفته شده با نرمافزار اِسکَچ آپ. ماخذ: (URL-3)** 

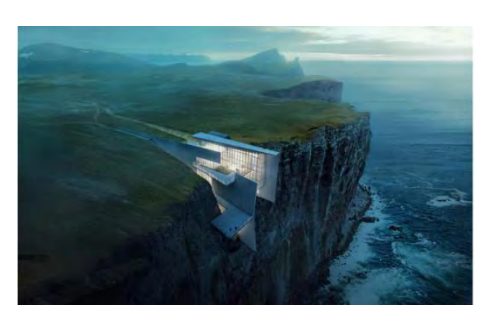

تصویر **۲. پست پروداکشن انجام شده با نرمافزار فتوشاپ**. **ماخذ:** (-3URL(

وی ادامه میدهد: "یک گردش کار سنگین با فتوشاپ به ما این امکان را میدهد که به سرعت اطلاعات گستردهای را تکمیل کنیم (URL-3). همچنین به ما امکان میدهد تا تغییرات را سریع انجام دهیم، زیرا در بسیاری از موارد، هنگام ایجاد تصاویر، پروژهها در حال توسعه هستند. تالش برای پیگیری این تغییرات به صورت سه بعدی برای ما تقریباً غیرممکن خواهد بود )-3URL). با این گفته، اگر یک پروژه کامالً توسعه یافته و نهایی شود، ما زمان الزم را برای ساخت مدلهای دقیقتر سرمایهگذاری خواهیم کرد )-3URL).

تقریباً همه محیط اطراف شما دارای نوعی رنگ مایل به آبی و سیاهی است، این به این دلیل است که بزرگترین چیز در جهان، آسمان است که آن رنگها را دارد. بنابراین طبیعی است که آن رنگها مهمترین قسمت ارائه دهنده هستند و باعث میشوند واقعی تر به نظر برسند )-4URL). سعی کنید از این رنگها در تنظیمات آسمان نرمافزار رندر خود و مقداری رنگ زرد در نور خورشید استفاده کنید، این باعث میشود 05 درصد واقعیت ارائه تصویر بیشتر شود )-4URL).

ارائه رندر برای تصحیح رنگهای مختلف که میخواهید انجام دهید یک کار پر دردسر برای رفع نور و مصالح سازی است و باعث میشود هنرمندان تصمیم

بگیرند که بیشتر کارها را به صورت سه بعدی انجام دهند و تصحیح رنگ )مانند اضافه کردن خاک و بافت( برای پست پروداکشن باقی میماند )-4URL). این همان چیزی است که یک تصویر سه بعدی باید مطابق با صنعت شرکتها به نظر برسد )-4URL). در اصل، آنچه شما انجام میدهید به شرح زیر است: رندر را انجام دهید، کمی اصالح رنگ جزئی انجام دهید و کمی درخشش اضافه کنید )-4URL). با وجود این واقعیت که بیشتر به عنوان استاندارد در نظر گرفته میشود، باید متعلق به گذشته باشد )-4URL).

تخریب تصاویر خود در پست پروداکشن با خراش ، تصویر برداری، محو شدن لنز و موارد دیگر، باعث میشود تصویر شما بیشتر شبیه به عکس گرفته شده توسط یک دوربین (بد یا قدیمی) باشد که از فیلم استفاده میکند و سپس به صورت سه بعدی ارائه مے دهد (URL-4).

مهمترین بخش این است که سعی کنید با تنظیم اشباع، رنگ و روشنایی عناصر جدیدی مانند درختان قطع شده، گیاهان و سایر همراهان معماری را با رندر اصلی خود ادغام کنید )-5URL).

به عبارت ساده، ویرایش در فتوشاپ باعث صرفه جویی در وقت و تالش شما خواهد شد تا اینکه آن را تِری دی اِس در مَکس انجام دهید زیرا فتوشاپ برخالف تِری دی اِس مَکس بسیار متنوع و مقیاس پذیر است )-2URL). با استفاده از امکانات همین روند و مراحل، میتوانید پست پروداکشن داخلی یک خانه، رستوران و حتی یک دفتر را انجام دهید )-2URL).

عالوه بر این، پروندههای خام از تِری دی اِس مَکس یا هر برنامه نرمافزاری سه بعدی دیگر برای مشتریها نمایش داده نمیشوند. آنها باید با تلاشهای ویژه ویرایش و بهبود یافته شوند تا آنها جذاب به نظر برسد (URL-2).

> **م انی نظری 3-** چرا فتوشاپ بسیار ارزشمند است؟

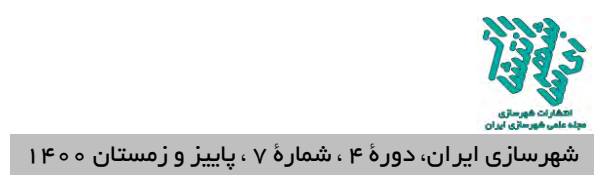

برخی از نگرانیهای مکرر و چشمگیر تصاویر کار <sup>1</sup> شده با تِری دی اِس مَکس خام بدین شرح است:

1- لامپها کار نمیکنند، ۲- آینهها و عینکها بیگانه و واقع بینانه به نظر نمی رسند، ۳- تصویر جذابیت 4-الزم را ندارد، سقف تاریک است، 5- صحنه مصنوعی به نظر می رسد، ۶- سایههای اشباع نشده (URL-2).

چه کارهایی برای بهبود تصاویر در زمان کوتاه میتوان انجام داد؟

#### **هدف تحقیق 4-**

در این پژوهش پس از جمع آوری پیشینه و بررسی مشکالتی که معماران در ارائه تصاویر و کارهای خود از آن ناراضی بودند بر آن شدیم تا با در نظر گرفتن 'ستدلالها و با استفاده از مهارتهای نرم|فزار ۲ فتوشاپ و نرمافزار وی ری 3 معایب و مزایای هرکدام را بررسی کنیم تا در نهایت به راه حل جامعی در زمینه تولید <sup>4</sup> تصاویر طبیعی سه بعدی معماری برسیم و سؤالهایی که پیش میآید این است:

چرا فتوشاپ بسیار ارزشمند است؟ چه کارهایی برای بهبود تصاویر<sup>ه</sup> در زمان کوتاه میتوان انجام داد؟ آیا پست پروداکشن معایب رندرها را میتواند بپوشاند؟

### **روش تحقیق 5-**

در هیچ یک از پژوهشهای پیشینی که انجام شده، تحلیل جزئیات و روند کار با فتوشاپ و تفاوت رندر و پست پروداکشن مطرح نشده است. مهارت الزم در زمینه فتوشاپ و موتورهای رندر این امکان را میدهد تا با دقت بیشتری جزئیات این دو بررسی شود. البته تجربه در نرمافزارهای گرافیکی میتواند کمک شایانی در پیشبرد تحقیق داشته باشد لذا سعی شده تا با بررسی تمام موارد الزم و کاربردی این تحقیق به سرانجام مطلوب و مورد نظر برسد.

**فتوشاپ 6-**

 **6-1- و(ژگی های نرم افزار فتوشاپ در** 

فتوشاپ )کار عکس( نرمافزار گرافیکی قدرتمندی

از محصولات شرکت ادوبی ٔ است (Naghipour; 2017). این نرمافزار برای ویرایش، ترکیب، بازسازی و ایجاد دگرگونی در تصاویر )عکسها( بکار میرود )2017 ;Naghipour). امروزه پیشرفت بیشتر مهارتهای هنری، از جمله پست پروداکشن معماری، دکوراسیون داخلی و نمای ساختمان به نوعی در گرو نرمافزار فتوشاپ میباشد و این نرمافزار یکی از مهمترین ابزارهای رشد و ترقی در کارهای اقتصادی برای به وجود آوردن کارهای پست پروداکشن معماری میباشد )2017 ;Naghipour). این نرمافزار زمینههای پتانسیلی زیادی برای فعالیت و کار را دارا میباشد که میتوان در هریک از این زمینهها پیشرفت زیادی حاصل کرد. نرمافزار ادوبی فتوشاپ در تمامی حوزههای گرافیک کاربرد داشته و برای مقاصد گوناگونی بکار گرفته میشود. یکی از زمینههای پرکاربرد این نرمافزار در رشتههای مهندسی کار با طرحها و نقشهها میباشد که الزاماً تکنیکهای خاص خود را میطلبد ( Saeed ,et 2019;al). در رشته مهندسی معماری توانایی کار با فتوشاپ این امکان را به معمار میدهد که در رسم طراحیهای دو بعدی و مدلهای سهبعدی، شیت بندی، اصالح رندرهای گرفته شده و غیره میتواند جایگاه حرفهای آن را ارتقا دهد )2017 ;Naghipour). توانا بودن در ایجاد تصاویر زیبا و تأثیرگذار برای معماران به یک ضرورت تبدیل شده است. اینجاست که داشتن دانش و تخصص کافی در زمینه تکنیکهای حرفهای پست پروداکشن معماری و تسلط بر نرمافزار گرافیکی مانند فتوشاپ برای طراحان و معماران اهمیت زیادی

 $\frac{6}{5}$  Adobe

1 1 3Ds Max

پیدا مے کند.

**بمینه پست پروداکشن معماری**

<sup>4</sup> Natural

<sup>5</sup> Image

<sup>&</sup>lt;sup>7</sup> Software

 $"$  V-ray

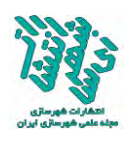

در حالت کلی ویژگیهای مهم این نرمافزار در زمینه پست پروداکشن معماری عبارتنداز: 1- ایجاد نورپردازی 1 شب و روز. 2- تولید و ایجاد دانههای برف و بارانی و مه بر

- 3- ساخت و ایجاد نور دنبالهدار ماشین .(Naghipour; 2017)
	- 4- ایجاد نورهای هالوژنی IES با فرمت PNG.
- 5- متریال دادن به بخشهای مختلف پروژهها و استفاده از تکسچر و بافت ) Mazraeh .)Farahani; 2016
	- 6- رفلکت دادن به شیشه ساختمان.

روی رندر تصویر.

- 7- ایجاد سایه برای پرسوناژ انسان ) ;Naghipour .)2017
- 0- اضافه کردن اشعه نور خورشید بر فضای داخلی )ایجاد تابش نور بیرونی و تنظیم اندازه و مسیر(.
- 9- ایجاد انواع آبجکت ها شامل درخت، گل، پنجره، ماشین، صندلی و ... با فرمت PNG .(Naghipour; 2017)
	- -15 تبدیل صحنه خارجی حالت روز به شب.
- -11 تبدیل رندرهای سهبعدی خام به آثار هنری زیبا )2009 ;Mafakheri).
- -12 ایجاد رندر المنت تمرکز بر روی قسمتی از تصویر و محو کردن باقی فضا.
- ۱۳-ایجاد حالت نور در طراحی داخلی ش فضاهای بیرونی روز.
- -14 ایجاد و تغییرات کنتراست رنگ با ابزار lookup Color( مکمل فیلتر ماسک در فتوشاپ).

-15 ترکیب رنگ و عکس. -16 متحرک سازی.

-1 Lighting

### **7- پست پروداکشن در مهندسی معماری**

مبحث پست پروداکشن معماری در طراحی سه بعدی، بسیار با اهمیت و حتی الزامی است. به طوری که تمامی محصوالت گرافیک کامپیوتری اعم از ساخت جلوههای ویژه برای فیلمهای هالیوودی۲ تا انیمیشن و محصوالت معماری همگی وارد مرحله پست پروداکشن شده و در نهایت نتیجه نهایی و قابل عرضه را ارائه میکنند )2017 ;Naghipour )شاید برای شما هم این اتفاق افتاده باشد که در زمان رندرگیری با نرمافزار تِری دی اِس مَکس – وی ری یا سایر موتورهای رندرگیری تفاوتی اساسی بین کارهای خود و دیگران را در اینترنت و جاهای دیگر مشاهده کنید. این تفاوت به این دلیل است که همیشه رندرگیری، پایان کار هر پروژه سه بعدی معماری نیست و تقریباً تمامی طراحان و معماران و سه بعدی کاران حرفهای رندرهای خود را برای اصالح به نرمافزار فتوشاپ میبرند. رندرهای تهیه شده از نرمافزار سه بعدی از جمله تِری دی اِس مَکس – وی ری معموالً خام و نیمه واقعی هستند و اعمال بعضی تکنیکها در نرمافزار پیچیده ازجمله نرمافزارهای تِری دی اِس مَکس، راینو ؓ، اِسکَچ آپ، رِویت ؓ و… زمان بر است از این رو در مرحله پست پروداکشن معماری میتوانیم رندرهای خام را به تصاویر شگفتانگیز واقعی تبدیل کنیم، پست پروداکشن معماری عموماً با نرمافزار فتوشاپ صورت میگیرد ) Moghadam Shirazizadeh 2020;al et,). در حالت کلی پست پروداکشن معماری باعث میشود رندر بسیار طبیعیتر جلوه کند و همچنین باعث صرفهجویی در وقت میشود و دیگر نیاز نیست ساعتها برای رندرگرفتن آبجکت ها و تنظیمات پیچیده نرمافزارهای حجم سازی از جمله نرمافزار تِری دی اِس مَکس – وی ری وقت صرف کنیم. به این صورت که توسط نرمافزارهای مختلف حجم سازی از

 $\sqrt{3}$  Rhino 4 Revit

<sup>2</sup> Hollywood

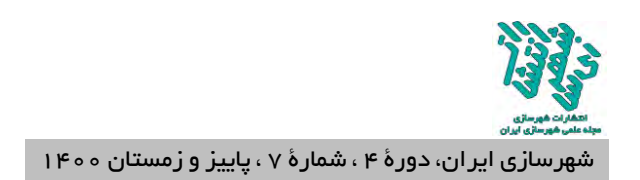

جمله نرم افزارهای تِری دی اِس مَکس، راینو و... حجم <sup>1</sup> خام رندر گرفته شده را با فرمت PNG وارد محیط طراحی نرمافزار فتوشاپ کرده و سپس مرحله پست پروداکشن یا پرداخت پس از رندر را شروع میکنیم )دولتخواه، 1396(. در ادامه یک نمونه حجم خام رندر گرفته شده نمای ساختمان با نرمافزار تِری دی اِس مَکس با فرمت PNG و پست پروداکشن انجام شده در فتوشاپ آورده شده است )تصویر3(.

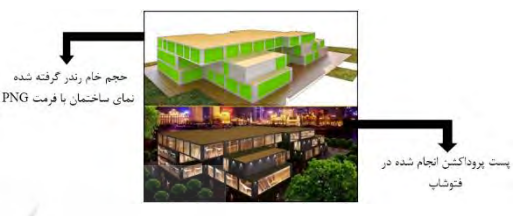

**3تصو(ر . نمونه ح م خام رندر گرفته شده نمای**  ساختمان و پست پروداکشن انجام شده در فتوشاپ. **ماخذ:** )2017 ;Naghipour)

 **7-1- چگونه پست پروداکشن ان ام دهیم**

<sup>2</sup> اولین مرحله برای پست پروداکشن رندر تصویر، ابتدا بایستی در نرمافزار تِری دی اِس مَکس از فضای پروژه یک رندر خام با فرمت PNG گرفته و سپس رندر تصویر را وارد محیط طراحی فتوشاپ کنیم. در این مرحله نرمافزار فتوشاپ به شما امکاناتی میدهد تا بتوانید به صورت الیه به الیه روی رندر تصویر نورپردازی شب و روز، ایجاد پرسوناژ<sup>۳</sup> انسان، انواع آبجکت ها<sup>۴</sup> شامل درخت، گل و ... اضافه و پست پروداکشن کنید. در ضمن گفتنی است الیههای فتوشاپ به شما کمک میکند پروژه<sup>۵</sup> پست پروداکشن معماری را خوب کنترل و مدیریت جدا انجام دهید تا رندرهای شما جلوه بهتری

- -1 Format
- <sup>r</sup> Render
- 3 Personage
- 4 Objects
- <sup> $\triangle$ </sup> Project
- $\epsilon$  Tree

ا ييدا كند (Manjezi; 2020).

# **7-2- مهمتر(ن قسمتهای پست پروداکشن در معماری**

میتوان از آبجکت هایی که در اینترنت به نام Cutout وجود دارد یا از تصاویر درخت ً،آسمان ٌ، چمن^ و … با فرمت PNG استفاده کرد (URL-6).

تکنیک دیگری که در پست پروداکشن استفاده میشود، استفاده از دستور براش ها<sup>۹</sup> است. با استفاده از دستور براش ها میتوان انواع زمینهها، ابرهای مختلف، آبشار، پرندهها و همچنین نورپردازی قوی استفاده کرد  $.$ (URL-6)

از مهم ترین قسمتهای دیگر پست پروداکشن ایجاد تیرگی<sup>۱۰</sup>، روشنی<sup>۱۱</sup> یا ایجاد تنظیمهای مختلف نوری بر روی تصویر رندر شده است، این کار با دستور Adjustment انجام میشود، در سطوح پیشرفتهتر با فتوشاپ میتوانید شب و روز یا فضاهای مختلف نوری درست کنید )-6URL).

برای ایجاد فصل و آب و هوای مختلف نیز از روشهای گفته شده در باال استفاده کنیم. برای این کار میتوانیم از براش های مناسب برای فصول و صحنههای مختلف و یا از دستور Adjustment های مناسب استفاده کرد )-6URL).

 **7-3- مقا(سه برخی اب کیفیت کاری پست پروداکشن با نرمافزار تِری دی اِس مَکس - وی ری** با پست پروداکشن میتوان آبجکت های سهبعدی را سریع و راحت وارد رندر تصویر کرد ولی در نرمافزار تِری دی اِس مَکس - وی ری اضافه کردن آبجکت ها

- $\mathrm{v}$  Sky
- $^{\wedge}$  Grass
- 9 Brushes
- <sup>1</sup> Darkness
- <sup>11</sup> Clarity

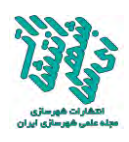

زمان بر هست و وقت زیادی صرف میکند و نیز حجم کاری فایل تِری دی اِس مَکس نیز سنگینتر میشود .)Rashvand ,et al;2020(

با پست پروداکشن میتوان رندر تصویر را مثل یه نقاشی به واقعیت صحنه رندر تبدیل کرد ولی با نرمافزار تِری دی اِس مَکس - وی ری بعد از گرفتن رندر، معلوم نیست رندر واقعی به نظر بیاد یا نه ) Malek .)Mohammadi; 2017

با پست پروداکشن میتوان، با کمترین زمان (۳۰ دقیقه) بهترین کار را به صورت رئالیسم ارائه داد ولی با افزار نرم تِری دی اِس مَکس - وی ری زمان کار بیش از ٧ ساعت است.

با پست پروداکشن میتوان شیت بندی معماری و پرزانته انجام داد ولی با نرمافزار تری دی اس مَکس -وی ری نمیتوان این کار را انجام داد ) ;Faramarz .)2011

با پست پروداکشن میتوان فصلها و آب و هوای مختلف را به صورت طبیعی بر روی رندر تصویر ایجاد کرد ولی با نرمافزار تری دی اس مَکس - وی ری نمیتوان آن را به صورت طبیعی رندر گرفت .)Shokralahi ,et al;2005(

 **7-4- چطوری میتوانیم میزان کیفیت رندرهای خود را به صورت باور نکردنی بالا ببریم** 

گاهی اوقات ما نیاز داریم کیفیت کار خود را بعد از گرفتن رندر توسط نرمافزارهای حجم سازی مختلف مانند تِری دی اِس مَکس، راینو، رویت، اِسکَچ آپ و... باال ببریم. به طور مثال شما میخواهید فصول مختلف سال را در یک پروژه به وجود بیاورید یا میخواهید آبجکت های زیاد و متنوع را در حجم خود قرار دهید و حتی حال و هوای رندر خود را عوض کنید، در حالت عادی این تکنیکها را میتوان به کمک نرمافزارها و پالگین های مختلف به وجود آورد اما اینکار وقت بسیار

زیادی رو از شما میگیرد و گاهی اوقات حجم فایل شما به صورت باور نکردنی باال میرود. این در حالیست که با کمک پست پروداکشن میتوانید به راحتی تمامی این ویژگیها را در مدت زمان کوتاهی به وجود بیاورید .(Javaherian; 2019).

 **7-5- نرمافزار مرت با پست پروداکشن چه نرمافزاری است**

شاید برای کسانی که تازه با مفهوم پست پروداکشن آشنا شدهاند جالب باشد که بدانند پست پروداکشن فقط مرحله بعد از رندر است و هیچ ربطی به این ندارد که شما با چه نرمافزاری کار میکنید. شما می توانید با هر نرمافزار سه بعدی خروجی خود را بگیرید و به راحتی با انجام پست پروداکشن به کار خود آبجکت، درخت، گیاه، و ... را اضافه کنید و با استفاده از ابزارهای زیبای فتوشاپ لکهها و کثیفی به طرح خود اعمال کنید و کار خود را طبیعی تر کنید (Ishaqi ,et al;2020).

 **7-6- تا چه میزان میتوانیم در کار خود اب پست پروداکشن استفاده کنیم**

هیچ محدودیتی برای انجام این فرآیند وجود ندارد و حتی میتوان با داشتن یک عکس خام، متریال'، نورپردازی و ... را به صورت حرفهای اعمال کرد. اما بهتر است سعی شود ٪۸۰ پروژه را در محیط سه بعدی خود انجام داده و برای اضافه کردن برخی از جزییات برای کیفیت کار خود از پست پروداکشن استفاده شود  $(URL-7)$ 

 **8- نمونه آثار پست پروداکشن معماری ان ام شده ا(ن پژوهش با نرمافزار فتوشاپ**

در این نمونه آثار تولید و ایجاد دانههای برف بر <sup>2</sup> روی پست پروداکشن رندر تصویر نمای ساختمان ، سعی شده تا انواع دانههای برف دنیا را با تجزیه و تحلیل علمی بررسی کنم و برفهای طبیعی را بر روی پست پروداکشن آورده و خلق کنیم. در ادامه مجموعه این

 $<sup>7</sup>$  Building</sup>

 $\overline{a}$ 1 Material

بخش، با توضیحاتی کامل به تجزیه و تحلیل علمی و بررسی دانههای برف<sup>۱</sup> پرداخته شده است.

## **8-1- ََبرف**

یکی از ریزشهای آسمانی و نیز نام پوششی است که از آن بر روی زمین تشکیل میگردد (URL-8). واژهٔ کنونی »برف« از واژة وَفْر Wafr یا وَفْرَه Wafra از [زبان](https://fa.wikipedia.org/wiki/%D8%B2%D8%A8%D8%A7%D9%86_%D9%BE%D9%87%D9%84%D9%88%DB%8C)  [پهلوی](https://fa.wikipedia.org/wiki/%D8%B2%D8%A8%D8%A7%D9%86_%D9%BE%D9%87%D9%84%D9%88%DB%8C) گرفته شده است )-8URL). برف در زبان کهن پهلوی به شکلهای سْنیزَگ، سْنیخَر و سْنوی Snoy نیز آمده است که همگی با واژه Snow در [زبان](https://fa.wikipedia.org/wiki/%D8%B2%D8%A8%D8%A7%D9%86_%D8%A7%D9%86%DA%AF%D9%84%DB%8C%D8%B3%DB%8C)  [انگلیسی](https://fa.wikipedia.org/wiki/%D8%B2%D8%A8%D8%A7%D9%86_%D8%A7%D9%86%DA%AF%D9%84%DB%8C%D8%B3%DB%8C) و Schnee در [زبان آلمانی](https://fa.wikipedia.org/wiki/%D8%B2%D8%A8%D8%A7%D9%86_%D8%A2%D9%84%D9%85%D8%A7%D9%86%DB%8C) هم ریشهاند  $J(URL-8)$ 

### **8-2- نگاهی به انواع برف**

اگر در هنگام بارش برف به کریستالهای آن بهدقت توجه کنید، خواهید دید که دانههای برف هر کدام با توجه به شرایط بارش (دما، فشار و...) دارای اشکال مختلف میباشد. در )تصویر 4( انواع اشکال دانههای برف به نمایش درآمده است و در ادامه به توضیحاتی در خصوص برخی از انواع دانههای برف که بیشتر در پست پروداکشن معماری از آن ها استفاده می شود، پرداخته خواهد شد (URL-9).

| Simple Prisons                | Sokid Columns                         | Sheaths:                    | Scrolls on Plates     | <b>Triangular Farms</b> |
|-------------------------------|---------------------------------------|-----------------------------|-----------------------|-------------------------|
| <b>Housepons! Plates</b>      | Hollow Columns                        | Cups                        | Calumns on Plates     | 12-branched Stars       |
| Stellar Plates                | <b><i><u>Theliet Rosettes</u></i></b> | Capped Columns              | Split Plates & Stars  | <b>Radating Rates</b>   |
| Sectored Plates               | Isolated Bullets                      | Multiply Capped<br>Coluvina | Skoletal Forms        | Ractisting Dendrites    |
| Simple Stars                  | Simple Needles                        | Capped Bullets              | Twin Columns          | Irregulars              |
| Stellar Dendrites             | <b>Needle Clusters</b>                | Double Plates               | Arrawhead Twins       | <b>Farwell</b>          |
| Ferrikke Stellar<br>Decadetes | <b>Crossed Needles</b>                | <b>Hollow Plates</b>        | <b>Crossed Plates</b> | Graupel                 |

**4تصو(ر . انواع اشکال دانههای برف.** 

**ماخذ:** (-11URL(

### **8-3- برف و انواع دانههای برف**

دانههای برف قطرههای یخزده باران نیستند و فیزیک پیچیده نحوه تشکیل دانههای برف بر کسی معلوم نیست. دانههای برف زمانی شکل میگیرند که بخار آب بهصورت مستقیم به یخ تبدیل شود، این عمل که شبیه به یک انفجار است در میان ابرها صورت م*ی گی*رد (URL-10).

شکل اولیه کریستالهای برف، منشورهای شش ضلعی است که به ناگهان تغییر شکل می دهد. مثل نمونهای که در (تصویر ۵) میبینید. اما شکلهای مختلف دیگری نیز برای دانههای برف وجود دارد که رایج ترین آنها میتوان به صفحات چند بخشی، صفحههای بخشبندی شده، دندریتهای ستارهای و دندریتهای ستارهای سرخس شکل اشاره کرد.

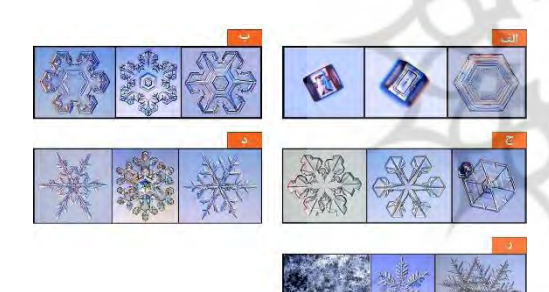

 **5.تصو(ر الفب کر(ستال برف منشور شش ضلعی، بب کر(ستال برف صفحات چند بخشی، جب کر(ستال برف صفحههای بخش بندی شده، دب کر(ستال برف دندر(تهای ستارهای، رب کر(ستال برف دندر(تهای ستارهای سرخس شکل**. **ماخذ:** (-12URL(

 **8-4- تولید و ا( اد دانههای برف بر روی پست پروداکشن رندر تصو(ر نمای ساختمان** <sup>2</sup> Add در اینجا برای تولید دانههای برف از سبک

> $\overline{a}$ 1 Snow

 $\zeta$  Style

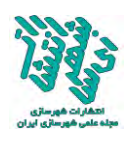

Noise استفاده کرده و سپس برای نامنظم کردن دانههای برف از سبک Blur Gaussian استفاده میشود )2017 ;Naghipour )همچنین برای کم و زیاد کردن دانههای برف و یا کنترل و تنظیم کردن شفافیت دانههای برف نیز از سبک Levels استفاده میشود )2017 ;Naghipour). کاربران این حوزه با براش زدن و ساخت براش با اسکرنینگ' بالا نیز میتوانند انواع دانههای برف را تولید و ایجاد کنند، امّا مشکلی که در اینجا به وجود میآید غیر قابل ویرایش بودن مجدد آن است. یعنی کاربر دیگر نمیتواند دانههای برف را کم و زیاد و یا شفافیت دانههای برف و همچنین نامنظم بودن دانههای برف را کنترل و تنظیم کند. در این راستا این پروژه نمای ساختمان را با نرمافزار تِری دی اِس مَکس رندر گرفته و با فرمت PNG( تصویر 6( و رندر تصویر <sup>2</sup> نمای ساختمان را وارد محیط طراحی فتوشاپ می کنیم و سپس دانههای برف را بر روی پست پروداکشن رندر تصویر نمای ساختمان تولید و ایجاد می کنیم.

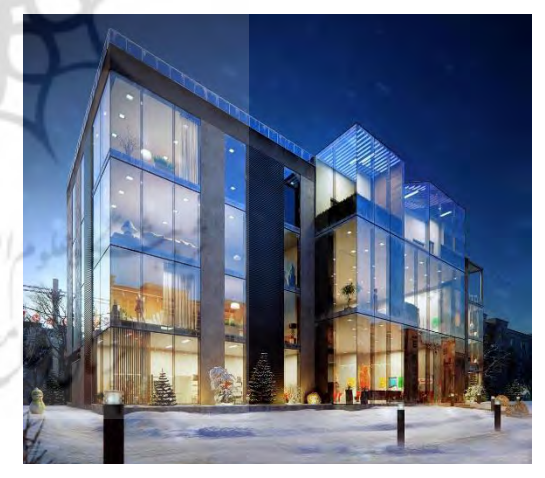

**6تصو(ر . رندر تصو(ر نمای ساختمان**. **ماخذ:** )2017 ;Naghipour)

حال مالحظه میکنید که با فتوشاپ میتوان خیلی راحتتر و سریعتر و همچنین طبیعیتر دانههای

1 Screening

 $\overline{a}$ 

برف یا برف ایستاده بر روی پست پروداکشن رندر تصویر نمای ساختمان تولید و ایجاد کرد 7)تصویر (.

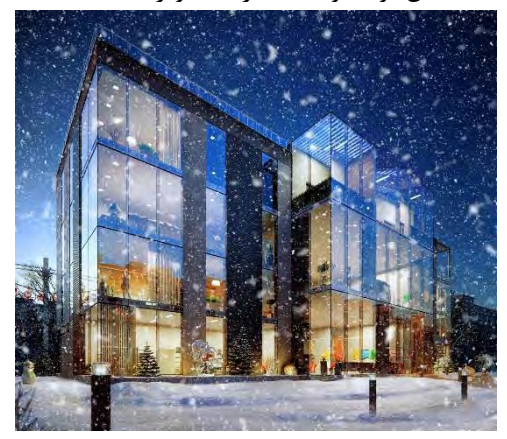

**7تصو(ر . تولید و ا( اد شده دانههای برف بر روی پست پروداکشن رندر تصو(ر نمای ساختمان. ماخذ:** )2017 ;Naghipour)

 **9- آ(ا در فتوشاپ رندر تصو(ر را پست پروداکشن کنیم (ا در نرمافزار تِری دی اِس مَکس حرفهای رندر بگیر(م؟**

این یکی از سؤاالتی است که بسیاری از معماران هنگام کار با نرمافزار تِری دی اِس مَکس از خود میپرسند. در واقع آنها نمیدانند که چه مواقعی نیاز است تا رندر گرفته شود و چه مرحلهای آنها را باید پست پروداکشن کرد. در این راستا بیشتر معماران حرفهای در طرحهای سهبعدی خود آبجکت ها )صندلی، پرسوناژ انسان، درخت، ماشین و ...( را هیچ وقت رندرگیری نمیکنند که دلیل این کار به دلیل زمان بر بودن آبجکت ها میباشد. به همین دلیل معماران در پایان کار رندرگیری، طرح خود را به فتوشاپ برده و در آنجا طرحهای مورد نظر را به طرح اصلی اضافه میکنند و دیگر نیازی به صرف چند ساعت رندرگرفتن یک آبجکت نیست و یا اینکه در طرحهای بسیاری پرندگان در آسمان مشاهده میشوند و در این جا نیز این سؤال پیش میآید که چگونه سهبعدی این پرندگان را در طرح

 $\delta$  Designing

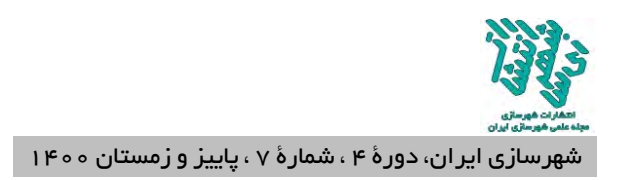

میگنجانند که در اینجا نیز باز مثل مورد قبل هیچ فایل سه بعدی از پرندگان را در طرح اصلی نمیآورند و در فتوشاپ از فایلهای آماده استفاده میکنند. حال با توجه به مقایسه رندرها و مطالب گفته شده باال نشان میدهد که بهترین و سریعترین راه برای ارائه یک رندر تصویر پروژه معماری این است که در نرم افزار تِری دی اِس مَکس از پروژه یک رندر خام با فرمت PNG گرفته شود و سپس آن را وارد محیط طراحی فتوشاپ کرده و بعد پست پروداکشن معماری را اعمال کرد. این روش جسورانه به معماران امکان می دهد یک رندر تصویر را خیلی راحتتر و سریعتر و طبیعیتر بتوانند به بهترین شکل رئالیسم ارائه دهند و دیگر نیاز نیست چند ساعت در تِری دی اِس مَکس صرف رندر گرفتن یک آبجکت باشند.

سابقه این پژوهش از لحاظ مدت زمان کاری پروژه نشان می 2دهد که ساعت زمان رندر پروژه حرفهی معماری تِری دی اِس مَکس را میتوان در پست پروداکشن ٣٠ دقیقه به اتمام رساند (تصویر ٨) این یعنی چالش بزرگ در دنیای گرافیک معماری و در ضمن با این روش پست پروداکشن می توان پروژهها را سریعتر ارائه تحویل کارفرما، پیمانکار، ناظر و مدیران شرکت داد.

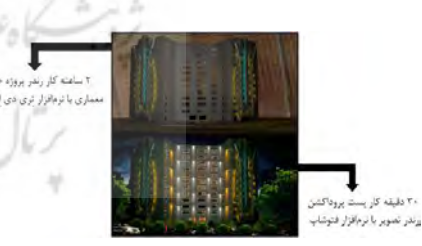

 **8.تصو(ر مقا(سه مدت بمان کاری رندر پروژه معماری تِری دی اِس مَکس با مدت بمان کاری پست پروداکشن رندر تصویر.** 

پست پروداکشن معماری میبایست در سری -

کارهای هر هنرمندی در خلق صحنههای تری دی وجود داشته باشد. اینکه چگونه از آن در صحنه استفاده میکند کاملاً وابسته به سلیقه کاربر میباشد. میتواند به اندازهای که کاربر میخواهد دراماتیک' یا ظریف باشد. استفاده صحیح از پست پروداکشن معماری میتواند به صورت مؤثری جریان کار را سرعت بخشد و رندرها را به سطح بعدی پیش ببرد.

**11 - آ(ا با پست پروداکشن میتوان ح م خام رندر گرفته شده را به واقعیت صحنه رندر تصو(ر ت د(ل کرد؟** 

همان طور که میدانید پست پروداکشن یکی از مهمترین و تخصصیترین و همچنین پرکاربردترین بحث در زمینه مهندسی معماری میباشد و یکی از ترین قسمتمهم های انجام یک پروژه معماری است. با این حال خیلی از طراحان سه بعدی اهمیتی به این موضوع نمیدهند یا آموزش کافی در این زمینه ندارند. در این راستا رندرهای گرفته شده از نوع نرمافزارهای تِری دی اِس مَکس مسلماً آماده ارائه و تحویل نیستند و رندرهای خام و بدون جلوههای واقعگرایانه هستند. از اینرو با انجام پست پروداکشن در رندرهای خام آن را تبدیل به رندرهای کامالً حرفهای میکنند. با این حال وقتی رندر تصویر خام را وارد محیط طراحی کردید، میتوانید روی رندر تصویر انواع آبجکت های سهبعدی که شامل )فرش، یخچال، کابینت، موتورسیکلت، میز و ...(، تکسچرهای دوبعدی، ترکیب عکس، پرسوناژ انسان اضافه کنید و همچنین میتوانید نورپردازی شب<sup>۲</sup> و روز<sup>۳</sup> را روی رندر تصویر ایجاد کنید. در واقع با پست پروداکشن میتوان رندر تصویر را طبیعیتر و رئالیسم تر کرد این یعنی پاسخ خوبی برای معماران و طراحان. **11 نتی ه - گیری و پیشنهاد**

امروزه تخصصی شدن علم در زمینه پست پروداکشن معماری و نرمافزار فتوشاپ در خلق یک اثر

 $^{\circ}$  Day

<sup>1</sup> Dramatic

 $^{\prime}$  Night

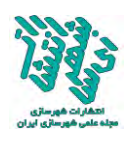

ساختمان تولید و ایجاد کنیم )تصویر 7(.

شعاری که این پژوهش<sup>۷</sup> در کتاب پست پروداکشن معماری در فتوشاپ داده میگوید؛ «طراحی خودت را با مداد طوری تقویت بده تا بتوان در فتوشاپ پست پروداکشن جسورانهای را طراحی کرد». بدین منظور مقایسهها و نمونه آثار دانههای برف بیان شده این پژوهش نشان میدهد که نرمافزار فتوشاپ قدرت فوقالعادهای در زمینه پست پروداکشن معماری دارد چرا که میتوان به وسیله آن رندر خام را به واقعیت رندر تصویر، جلوههای نوری، نورپردازی شب را به روز، نور هالوژن IES با فرمت PNG، تولید و ایجاد دانههای برف و بارانی و مه، تبدیل صحنه خارجی حالت روز را به شب و ... ایجاد کرد. این کار برای یک معمار دارای اهمیت خیلی زیادی بوده و از این نظر حائز اهمیت است که پست پروداکشن معماری را بدانیم. همچنین استفاده صحیح از پست پروداکشن معماری میتواند به صورت

استفاده از کریستالهای برف در پست پروداکشن نیز از اهمیت ویژهای در ایجاد جلوههای ویژه در نمایش نمای بیرونی ساختمان میباشد که میتواند در جلب توجه بیشتر بیننده پروژه اثر گزاری مضاعفی داشته باشد. از این رو در این مقاله<sup>ع</sup> سعی شد تا برای اولین بار در جهان این تکنیک برتری بخشی به پروژههای معماری را مطرح و نحوه ایجاد آن بر روی پروژه ارائه گردد. کریستالهای برف در پست پروداکشن معماری دارای اشکالهای مختلف هستند که آنها را میتوان در نرمافزار فتوشاپ خیلی راحتتر و سریعتر و طبیعیتر تولید و ایجاد کرد. به همین صورت نیز در این مقاله، در فتوشاپ بر روی رندر تصویر نمای ساختمان )تصویر 6( دانههای برف را خیلی راحتتر و سریعتر و طبیعیتر توانستیم بر روی پست پروداکشن رندر تصویر نمای

معماری ضروری گشته است. تخصصی شدن در این زمینه تحول عظیمی را در زمینه مهندس معماری به وجود میآورد. با توجه به مطالب گفته شده میتوان نرمافزار فتوشاپ را به عنوان یک نرمافزار گرافیکی قدرتمند دانست و همچنین یکی از مهمترین ابزارهای رشد و ترقی در کارهای اقتصادی و ابزاری برای به وجود آوردن خروجیهای معماری است.

استفاده از دستور Adjustments یکی از مهمترین قسمتهای یک پروژه پست پروداکشن است، چرا که میتوانیم تیرگی یا روشنی و یا تنظیمات مختلف رنگی به رندرها اعمال کنیم که در سطح پیشرفتهتر میتوانیم روز را به شب تبدیل کنیم و یا فضاهای مختلف نوری بسازیم. در سطوح پیشرفتهتر و برای راحتی انتخابهای <sup>1</sup> داخل فتوشاپ میتوانیم از رندر المنتهای وی ری استفاده بکنیم که کار را بسیار سریعتر پیش میبرد.

تمام ترفندهایی که فرد میتواند در فتوشاپ استفاده کند، به سه دسته تقسیم میشوند که شامل موارد زیر است: ١- تنظیم رنگ سفید، ٢- برجسته سازی تصویر، ۳- اضافه کردن سایه<sup>۲</sup> و کنتراست<sup>۳</sup>، -4 جدا شدن نور و سایه قابل مشاهده، -5 افزودن جلوههای لنز دوربین )بهبود عمق میدان، آبشارها، نقاشی، توزیع برنامهها)، ۶- اضافه کردن جلوههای نور)درخشش خورشید، نور از المپها، نور حجمی، نور از آسمان و پنجره).

پس از ویرایش تصویر به خوبی می توانید نتیجه آن را مشاهده کنید: برای مثال ۱- لامپها<sup>۴</sup> کار میکنند، -2 آینهها و عینکها واقع بینانه به نظر میرسند، -3 تصویر جذاب به نظر میرسد، -4 سقف روشن است، -5 صحنه واقعی و طبیعی به نظر میرسد، -6 سایهها احساس اشباع<sup>۵</sup> می *ک*نند.

- $^{\circ}$  Saturation
- 6 Article
- <sup>7</sup> Research
- -1 Elements
- 2 Shadow
- $\Gamma$  Contrast
- 4 Lamps

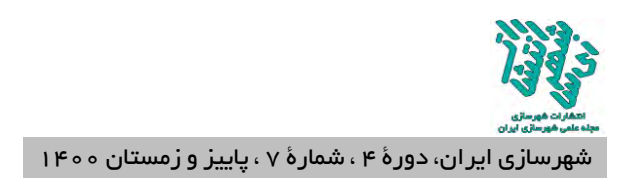

دیگران در بازار ۳ هدف خود شناخته شوید.

**-12 تشکر و قدردانی** تقدیم به پدر بزرگوار و مادر مهربانم آن دو فرشتهای که از خواستههایشان گذشتند، یسخت ها را به جان خریدند و خود را سپر بالی مشکالت و نامالیمات کردند تا من به جایگاهی که اکنون در آن ایستادهام برسم.

مؤثری جریان کار را سرعت ببخشد و رندرها را به سطح بعدی پیش ببرد. در حقیقت تمام چیزهایی که در اطراف مشاهده میشود و همه کائنات<sup>۱</sup> برای نمایش زیباییهای خلق شده نیازمند پست پروداکشن است. در این جهان هستی بدون ایجاد مرحله پست پروداکشن <sup>2</sup> این مقدار از زیبایی و جلوهای را که مشاهده میشود، وجود نخواهد داشت. بایستی تمام مهارتها را با دقت و حوصله پست پروداکشن کرد تا بتوان حس زیبایی را به بیننده انتقال داد و این کار باعث خواهد شد تا بهتر از

#### **13- References**

#### **Persian References:**

- ≠ Naghipour, Peyman. (2017). Post-production architecture creating shadows for a human character in Photoshop. International Conference on Civil Engineering, Architecture and Urban Planning of Contemporary Iran, Shahid Beheshti University of Tehran.
- ≠ Naghipour, Peyman, (2017), Post-production of architecture in Photoshop, Forouzeh Publications, Tabriz.
- ≠ Naghipour, Afshin. (2017). Post Production Architecture Production and creation of rain in Photoshop. International Conference on Civil Engineering, Architecture and Urban Planning of Contemporary Iran, Shahid Beheshti University of Tehran.
- ≠ Naghipour, Peyman (2017), Post-Production Architecture of Production and Creation of Snowflakes in Photoshop, Paper Presented at the International Conference on Civil Engineering, Architecture and Urban Planning of Contemporary Iran, Shahid Beheshti University of Tehran, 25 August.
- ≠ Naghipour, Afshin (2017), Post-Production Architecture of Production and Creation of Comet Light in Photoshop, Paper Presented at the Second International Conference on Civil Engineering, Architecture and Urban Design, Kasem Bundit University - Bangkok, Thailand, 9 September.
- ≠ Naghipour, Peyman (2017), Post Production Production of Fog Production and Creation in Photoshop, Paper Presented at the Second International Conference on Civil Engineering, Architecture and Urban Design, Kasem Bundit University - Bangkok, Thailand, 9 September.

#### **Latin References:**

- ≠ Saeed, Mohammad Hussein and others. (2019). Compare Photoshop software with other specialized software in textile and clothing design, The National Conference on Textile Engineering, Clothing and Fashion, Islamic Azad University, Ghaemshahr Branch.
- ≠ Dolatkhah, Sarah. (2019). Visual effects of calligraphy in architecture and environmental graphics. First international conference and the fifth conference of architecture and sustainable urban planning, Tarbiat Dabir Shahid Rajaei University.
- ≠ Faramarz, Morteza. (2011). Application of computer graphics in modern approaches to architecture and urban planning. Second International Conference on Architecture and Structure, University of Tehran.
- ≠ Rashvand, Mohammad Reza et al. (2020). Performance of environmental graphics in urban design. National Conference on Civil Engineering, Architecture and Information Technology in Urban Life, Toos Higher Education Institute.
- $\neq$  Shirazizadeh Moghadam, Ashkan et al. (2020). Investigating the role of ideas and concepts in the architectural design of residential complexes through case analysis. First National Conference on

<sup>3</sup> Bazaar

<sup>1</sup> Universe

<sup>r</sup> Beauty

-

Sustainable Housing, Iran University of Science and Technology.

- ≠ Manjezi, Noor Mohammad. (2020). Power axes in architectural design and urban planning. International Conference on Civil Engineering, Architecture, Development and Reconstruction of Urban Infrastructure in Iran, Tehran.
- ≠ Malek Mohammadi, Mehdi, (2017), Graphics in Architecture, Dibagaran Publications, Tehran.
- ≠ Ishaqi, Javad and others, (2020), Post Production, Organization Publications (University Jihad), Qazvin.
- ≠ Javaherian, Peyman, (2019), Photoshop Facilities, Compact Publishing, Tehran.
- ≠ Mazraeh Farahani, Zeinab, (2016), Photoshop training for everyone, Dibagaran Tehran Publications, Tehran.
- ≠ Shokralahi, Ehsan et al., (2005), Photoshop Applied Training, University Jihad Publishing Organization, Tehran.
- ≠ Mafakheri, Musa, (2009), Photoshop, Beh Avaran Publications, Tehran.

#### **Site Refrences:**

URL-1<https://www.easyrender.com/a/architectural-rendering-styles-techniques>

- URL-2<https://www.proglobalbusinesssolutions.com/photoshop-architectural-visualization/>
- URL-3<https://architizer.com/blog/practice/details/the-art-of-rendering-alex-hogrefe/>

URL-4<https://www.smashingmagazine.com/2010/12/post-production-trends-in-3d-visualizations/>

- URL-5<https://www.tonytextures.com/tutorial-photoshop-post-production-architecture-visualization/>
- URL-6<https://memarist.ir/post-production-what-is/>
- URL-7<https://3dkhani.ir/articles/post-production>
- URL-8<https://en.wikipedia.org/wiki/Snow>
- URL-9 [https://www.reddit.com/r/coolguides/comments/auzhys/snowflake\\_geometry/](https://www.reddit.com/r/coolguides/comments/auzhys/snowflake_geometry/)
- URL-10<https://www.evolveandascend.com/2016/12/18/the-tiny-magic-of-snowflakes-under-a-microscope/>
- URL-11 [https://www.reddit.com/r/coolguides/comments/auzhys/snowflake\\_geometry/](https://www.reddit.com/r/coolguides/comments/auzhys/snowflake_geometry/)
- URL-12 <https://www.evolveandascend.com/2016/12/18/the-tiny-magic-of-snowflakes-under-a-microscope/>

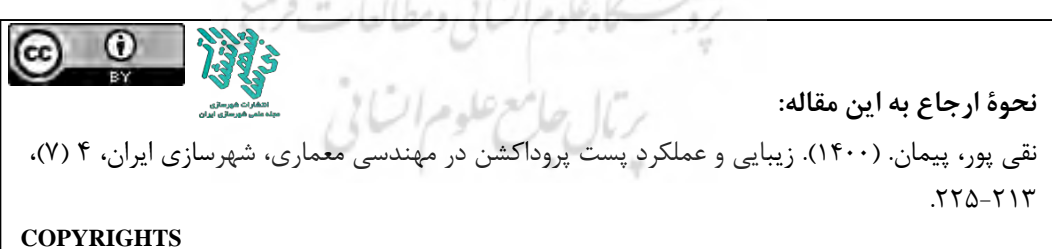

Copyright for this article is retained by the author(s), with publication rights granted to the Iranian Urbanism Journal. This is an open-access article distributed under the terms and conditions of the Creative Commons Attribution License [\(https://creativecommons.org/licenses/by/4.0/\)](https://creativecommons.org/licenses/by/4.0/).

**URL:** <https://www.shahrsaziiran.com/1400-4-7-article3/> **DOR:** <https://dorl.net/dor/20.1001.1.27170918.1400.4.7.3.2>